## Digital-Multimeter MS8250B

#### **Best.Nr. 830 672**

Auf unserer Website www.pollin.de steht für Sie immer die aktuellste Version der Anleitung zum Download zur Verfügung.

# MASTECH® MS8250B

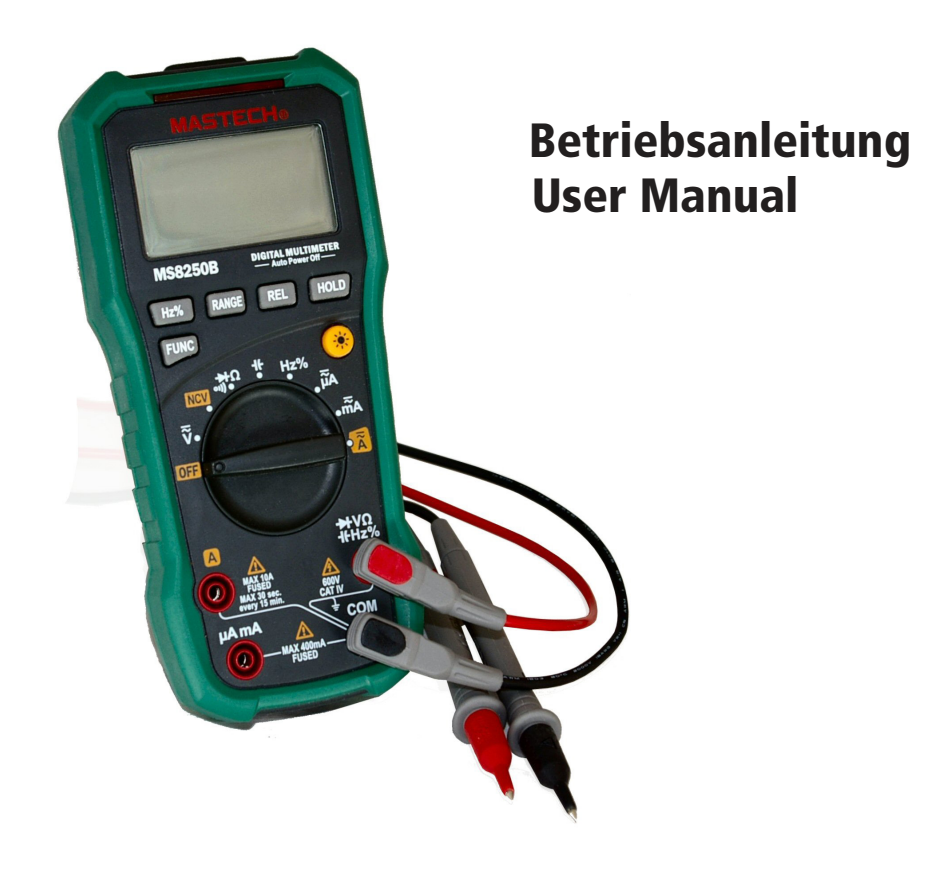

#### Sicherheitshinweise

#### Allgemeine Sicherheitshinweise:

- Lesen Sie vor Inbetriebnahme die komplette Bedienungsanleitung durch! Diese Bedienungsanleitung ist Bestandteil des Produktes. Sie enthält wichtige Sicherheitshinweise und Anleitungen zur Inbetriebnahme und Bedienung!
- Bewahren Sie diese Bedienungsanleitung zum Nachlesen auf! Wenn Sie das Produkt an Dritte weitergeben, achten Sie darauf, dass Sie diese Bedienungsanleitung mitgeben.
- Messgerät, Zubehör und die Verpackung sind kein Spielzeug. Lassen Sie das Gerät in der Gegenwart von Kindern nie unbeaufsichtigt.
- Das Gerät darf nicht vom Endverbraucher geöffnet werden. Jegliche Reparatur oder Wartung, die nicht in dieser Bedienungsanleitung behandelt wird, darf nur von ausgebildeten Fachkräften vorgenommen werden, die mit der Wartung von Messgeräten und den einschlägigen VDE Vorschriften vertraut sind. Es dürfen zur Reparatur nur Originalersatzteile verwendet werden.
- In gewerblichen Einrichtungen sind die Unfallverhütungsvorschriften des Verbandes der gewerblichen Berufsgenossenschaften für elektrische Anlagen und Betriebsmittel zu beachten.
- In Schulen, Ausbildungseinrichtungen, Hobby- und Selbsthilfewerkstätten ist das Betreiben durch geschultes Personal verantwortlich zu überwachen.
- Dieses Gerät ist nicht dafür bestimmt, durch Personen (einschließlich Kinder) mit eingeschränkten physischen, sensorischen oder geistigen Fähigkeiten oder mangels Erfahrung und/oder mangels Wissen benutzt zu werden, es sei denn, sie werden durch eine für ihre Sicherheit zuständige Person beaufsichtigt oder erhielten von ihr Anweisungen, wie das Gerät zu benutzen ist.
- Das Gerät muss vor Feuchtigkeit, Spritzwasser und Hitzeeinwirkung geschützt werden.
- Betreiben Sie das Gerät nicht in einer Umgebung, in welcher brennbare Gase, Dämpfe oder Staub sind.
- Das Produkt darf nicht fallen gelassen oder starkem mechanischen Druck ausgesetzt werden, da es durch die Auswirkungen beschädigt werden kann.
- Batterien sollten Temperaturen unter 0°C nicht ausgesetzt sein. Es kann zu Beschädigungen und einen Verlust der Kapazität führen.
- Entfernen Sie keine Aufkleber vom Produkt. Diese können wichtige sicherheitsrelevante Hinweise enthalten.
- Wenn Sie das Gerät über einen längeren Zeitraum nicht verwenden, nehmen Sie die Batterien heraus und lagern Sie diese entsprechend.

#### Sicherheitshinweise beim Messen:

- Achtung! Spannungen über 60 V DC oder 30 V AC sind gefährlich.
- Halten Sie die maximal zulässigen Messwerte ein, um Personen- und Sachschäden zu vermeiden!

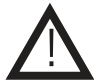

<u>|</u>

- Prüfen Sie vor Messbeginn die angeschlossenen Messleitungen und das Messgerät auf Beschädigungen. Wenn die Isolierung der Messleitungen eingerissen oder das Messgerät beschädigt ist, nutzen Sie das Gerät auf keinen Fall. Setzen Sie das Gerät durch Entfernung der Batterie außer Betrieb und geben Sie es an eine Fachwerkstatt zur Reparatur. Ersetzen Sie die defekten Messleitungen durch neue mit gleich- oder höherwertigen Spezifikationen.
- Verifizieren Sie nach längerer Lagerung des Geräts die einwandfreie Funktionstauglichkeit durch Messung einer bekannten Spannung, z.B. Netzspannung.
- Wenn das Gerät über längere Zeit im Kalten war und Sie in einen warmen Raum kommen, schalten Sie das Gerät nicht gleich ein. Es kann sich Kondenswasser bilden und das Gerät zerstören. Lassen Sie das Gerät erst auf Zimmertemperatur aufwärmen.
- Schließen Sie immer nur die zwei Messleitungen am Messgerät an, die zum Messbetrieb benötigt werden.
- Wenn Sie eine Messung durchführen, setzen Sie zuerst die Messspitze auf den Massepunkt und dann die Phasenspitze. Wenn die Messung durchgeführt wurde, lösen Sie zuerst die Phasenspitze und dann die Masse.
- Wenn die Spannungsart (AC/DC) unbekannt ist, wählen Sie zuerst die Messung von AC. Erst wenn festgestellt ist, dass es sich nicht um Wechselstrom handelt, wählen Sie DC.
- Wenn bei der manuellen Bereichswahl der zu messende Wert unbekannt ist, stellen Sie das Gerät zuerst immer auf den höchsten verfügbaren Bereich ein.
- Entfernen Sie immer die Messspitzen von der Messstelle bevor Sie einen neuen Messbereich einstellen.
- Berühren Sie während einer Messung nicht die Prüfspitzen. Bleiben Sie mit Ihren Fingern immer hinter dem Fingerschutz.
- Trennen Sie die Messleitungen von den Testpunkten, bevor Sie die Funktionen ändern.
- Wenn Widerstand oder Kapazitäten gemessen werden, stellen Sie sicher, dass der Strom im Schaltkreis ausgeschaltet ist.
- Wenn das Gerät in der Nähe von stark strahlenden Geräten verwendet wird, kann es zu Fehlern in der Anzeige oder Messung kommen.
- Messen Sie keinen Strom, der die aktuelle Schutzart überschreitet.

#### Zu Ihrer Information

Dieses Messgerät ist gemäß IEC61010-1 IEC 61010-2-032 zugelassen für Messungen der Schutzart CAT IV 600 V zugelassen und geschützt. Die Spannung zwischen den Anschlusspunkten des Messgeräts und Erdpotential darf 600 V DC/AC in CAT IV nicht überschreiten.

#### Messkategorien nach IEC/EN 61010-1:

Stromkreise werden in Messkategorien CAT I bis CAT IV unterteilt. Diese geben an, in welchen Anwendungsbereichen das Messgerät eingesetzt werden darf. Der Schutz des Messgerätes vor einer transienten Überspannung wird bestimmt durch die Angabe der Messkategorie und der Arbeitsspannung.

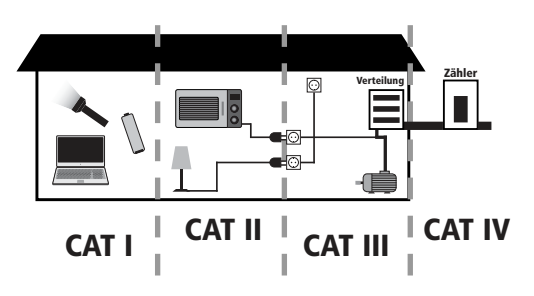

Die Anwendungsbereiche der Messkategorien sind bei:

- **CAT I**: Messungen an Stromkreisen, die nicht direkt mit dem Netz verbunden sind, z.B. Batterien, Fahrzeugelektronik etc. oder jede Hochspannungsquelle mit geringer Energie, die von einem Widerstandstransformator mit hoher Wicklungszahl abgeleitet wurde.
- **CAT II**: Messungen an Stromkreisen, die elektrisch über Stecker direkt mit dem Niederspannungsnetz verbunden sind, z.B. in Haushalt, Büro und Labor.
- **CAT III**: In der Gebäudeinstallation, z.B. stationäre Verbraucher, Verteileranschluss, Verkabelung, Steckdosen
- **CAT IV**: An der Quelle der Niederspannungsinstallation, z.B. Zähler, Hauptanschluss, primäre Überstromschutzgeräte.

Diese Kategorien sind zudem noch jeweils in den Spannungshöhen unterteilt.

#### **Maximale Transientenspannung**

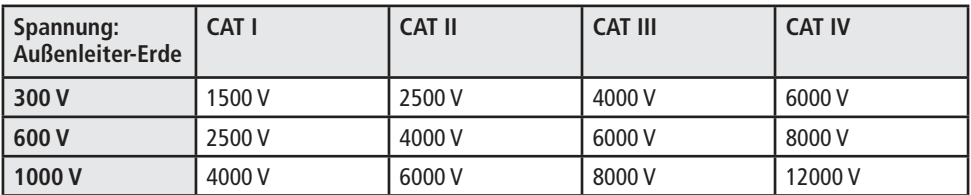

#### Inhaltsverzeichnis

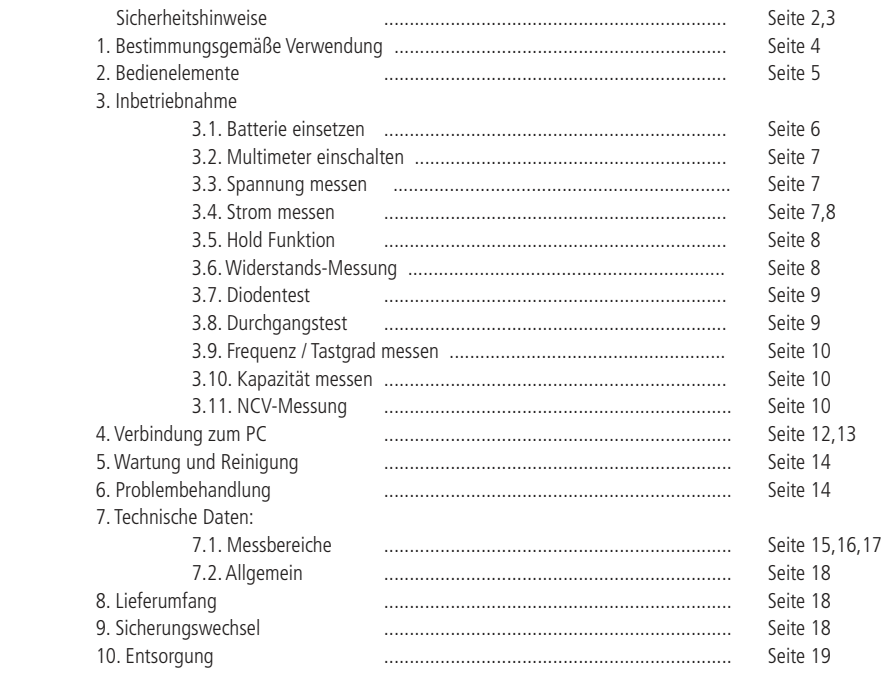

#### 1. Bestimmungsgemäße Verwendung

Das Multimeter eignet sich für folgende Messungen:

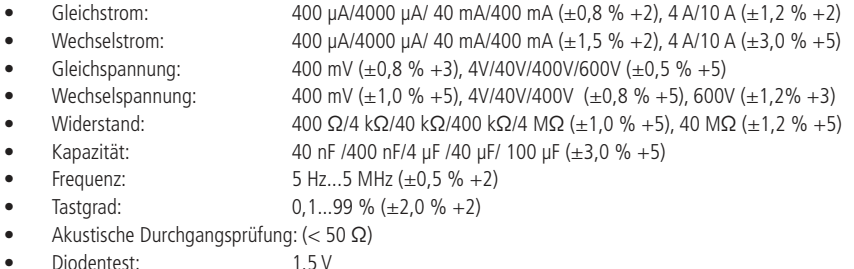

Das Multimeter entspricht der Schutzklasse II sowie den Überspannungskategorien CAT IV 600 V der Norm IEC61010-1. Sollte das Gerät samt Zubehör in einer nicht den Normen entsprechenden Weise verwendet werden, dann ist der gebotene Schutz möglicherweise nicht ausreichend.

Verwenden Sie zum Messen nur Messleitungen bzw. Messzubehör, welche auf die Spezifikationen des Multimeters abgestimmt sind.

Das gesamte Produkt darf nicht geändert bzw. umgebaut werden! Es kann zur Beschädigung des Produktes führen, darüber hinaus ist dies mit Gefahren, wie z.B. Kurzschluss, Brand, elektrischer Schlag etc. verbunden.

Für alle Personen- und Sachschäden, die aus nicht bestimmungsgemäßer Verwendung entstehen, ist nicht der Hersteller, sondern der Betreiber verantwortlich. Bitte beachten Sie, dass Bedien- und/oder Anschlussfehler außerhalb unseres Einflussbereiches liegen. Verständlicherweise können wir für Schäden, die daraus entstehen, keinerlei Haftung übernehmen.

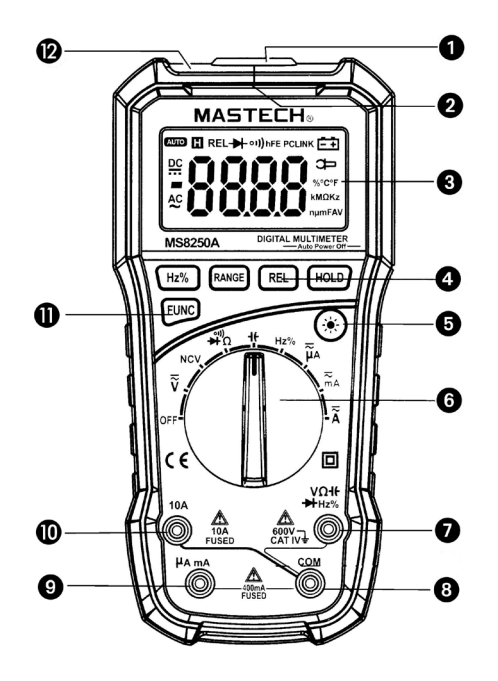

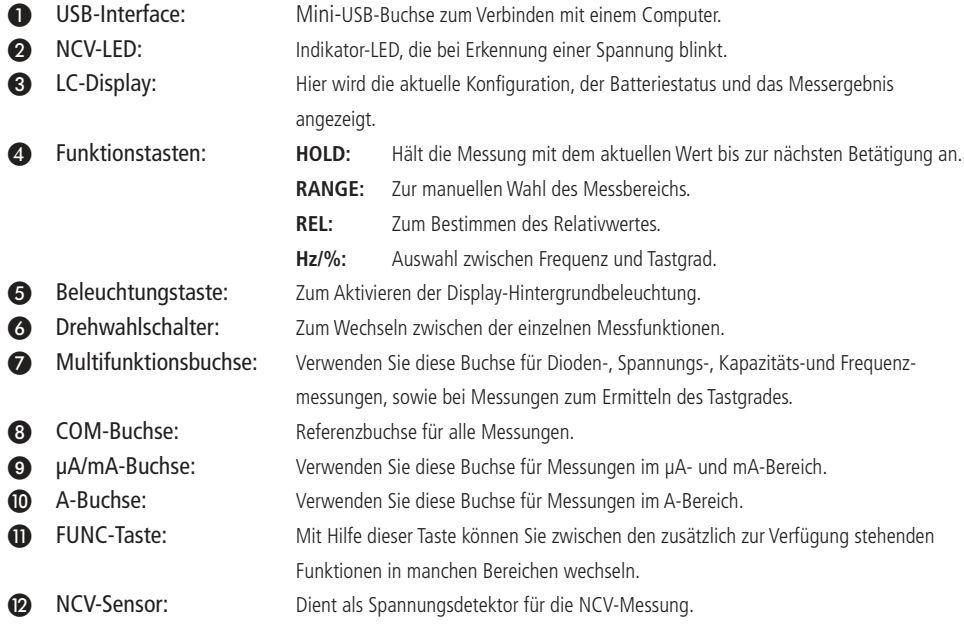

#### Display Einblendungen

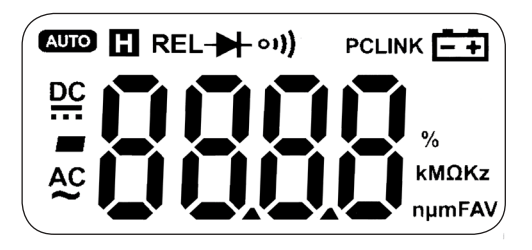

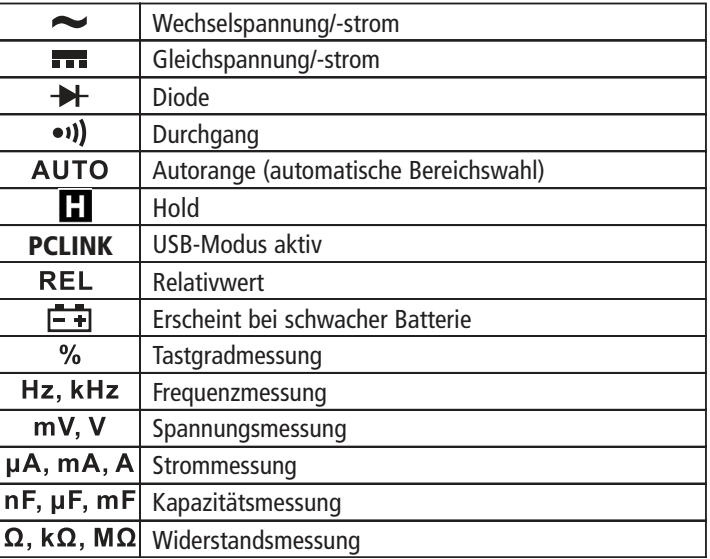

#### 3. Inbetriebnahme

#### 3.1. Batterie einsetzen

- Bevor Sie mit den Messungen beginnen können, müssen Sie zunächst eine Batterie einlegen. Sie benötigen eine 9V-Blockbatterie (6LR61)
- Öffnen Sie hierfür das Batteriefach auf der Rückseite in dem Sie die Schraube herausdrehen.
- Schließen Sie die Batterie an den eingebauten Clip an. Die Polarität ergibt sich aus den Anschlüssen des Clips.
- Legen Sie eine 9V-Blockbatterie ein. Schließen und verschrauben Sie das Batteriefach wieder.

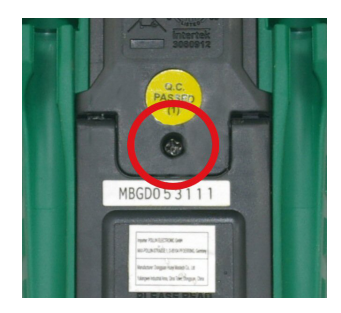

#### 3.2. Multimeter einschalten

Schalten Sie das Multimeter ein, in dem Sie den **Drehwahlschalter** ❻ von der Stellung **OFF** zu der gewünschten Messfunktion drehen.

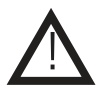

**Um Stromschläge zu vermeiden, sollten Sie auf keinen Fall versuchen Spannungsmessungen durchzuführen, wenn die Spannung über 600 V (CAT IV) liegt.**

#### 3.3. Spannungen messen (V)

Um Spannungen zu messen, müssen Sie zuerst den **Drehwahlschalter** ❻ in den **V-/~** Bereich drehen. Wählen Sie dann durch Drücken der **FUNC**-Taste ⓫ die Spannungsart, die gemessen werden soll. Die gewählte Messart wird links im **Display** ❸ angezeigt. "" ist das Zeichen für Gleichstrom (DC) und "**~**" das Zeichen für Wechselstrom (AC).

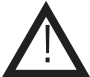

Wenn Ihnen die Spannungsart unbekannt ist, wählen Sie zuerst eine Messung mit " $\sim$ " AC. Erst **wenn festgestellt ist, dass es sich nicht um Wechselstrom handelt, wählen Sie DC.** 

- Ziehen Sie die Schutzkappen von den Messleitungen ab und stecken Sie die schwarze Messleitung in die **COM**-Buchse ❽ und die rote Messleitung in die **Multifunktionsbuchse** ❼.
- **Hinweis:** Montieren Sie nach Gebrauch die Schutzkappen wieder. Sie verhindern die Verschmutzung der Kontakte und somit verfälschte Messergebnisse.
- Verbinden Sie die Messkabel parallel mit dem Messkreis.
- Das Gerät wählt automatisch den Messbereich und stellt das Ergebnis auf dem **Display** ❸ dar.
- Bei Gleichspannungsmessungen sollte das rote Messkabel mit der positiven Seite des Messkreises verbunden werden, das schwarze Kabel mit der negativen Seite. Beginnt der angezeigte Wert mit einem Minus-Zeichen, handelt es sich entweder um eine negative Spannung oder die Ansatzpunkte der Messleitungen wurden vertauscht.

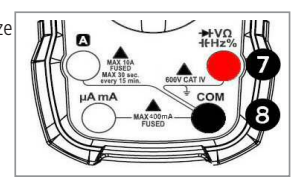

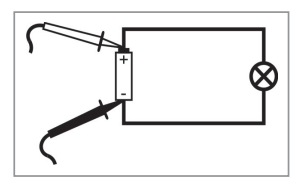

**Hinweis:** Um ein genaueres Messergebnis zu erzielen, können Sie mit der Funktionstaste ❹ **RANGE** den Messbereich manuell einstellen. Dabei verschiebt sich die Kommastelle bei jedem Drücken der Taste um eine Stelle nach rechts.

#### 3.4. Gleich-/ Wechselstrommessung

Es gibt für die Strommessung zwei Steckmöglichkeiten für die Messleitungen. Wenn Sie sich nicht sicher sind, wie viel Ampere der zu messende Strom haben könnte, verwenden Sie erst die Buchse für die höhere Leistung (s.u.). Beginnen Sie erst mit dem größten Messbereich und wechseln dann erst auf einen kleineren.

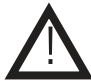

#### **Führen Sie auf keinen Fall Messungen durch, wenn der Strom über 10 A bzw. 400 mA liegt! Messungen, die diese Werte überschreiten können die Sicherung im Gerät auslösen.**

- Drehen Sie den **Drehwahlschalter** ❻, je nach geplanter Messgröße, auf **µA** (für Messungen bis max. 400 µA)**, mA** (für Messungen bis max. 400 mA) oder auf **A** (für Messungen bis max. 10 A).
- Wählen Sie mit der **FUNC**-Taste ⓫ die Stromart, die gemessen werden soll. Die gewählte Stromart wird links im **Display** ❸ angezeigt. " " ist das Zeichen für Gleichstrom (DC) und "**~**" das Zeichen für Wechselstrom (AC).
- Stecken Sie die schwarze Messleitung in die **COM**-Buchse ❽.
- Wenn Sie Messungen **über 400 mA** vornehmen wollen, oder sich nicht sicher sind wie viel Strom fließt, stecken Sie die rote Messleitung in die **10 A-Buchse** ❿**.**
- Wenn die Messung **unter 400 mA** ist, stecken Sie die rote Messleitung in die **µA/mA-Buchse** ❾**.**

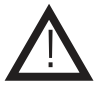

**Messungen im 10 A-Bereich dürfen für max. 30 Sekunden und im Intervall von 15 Minuten durchgeführt werden, so dass sich die Sicherungen abkühlen können.** 

- Verbinden Sie die Messspitzen in Reihe zum Messkreis.
- Die gemessene Stromstärke wird im **Display** ❸ angezeigt.

**Hinweis:** Bei der Messung von Gleichstrom muss die rote Messspitze mit der positiven Seite und die schwarze Messspitze mit der negativen Seite des Messkreises verbunden werden. Erscheint ein Minus-Zeichen vor dem Zahlenwert, sind die Messleitungen vertauscht.

Um ein genaueres Messergebnis zu erzielen, können Sie mit der Funktions-

taste **RANGE** ❹ den Messbereich manuell einstellen. Dabei verschiebt sich die

 Kommastelle bei jedem Drücken der Taste um eine Stelle nach rechts. Die Kommastelle kann in jedem Bereich nur um eine Nachkommastelle verschoben werden.

#### 3.5. Hold-Funktion

Mit der **Hold-Funktion** können Sie einen angezeigten Messwert fixieren. Er bleibt auch nach dem Lösen der Messspitzen angezeigt.

- Drücken Sie die Funktionstaste HOLD @ um den aktuell angezeigten Messwert anzuhalten und dauerhaft anzuzeigen (Auf dem **Display** ❸ erscheint H ).
- Drücken Sie ein weiteres Mal die Funktionstaste HOLD 2 um die Messung fortzusetzen.

#### 3.6. Widerstandsmessung

!

**Achtung: Messen Sie keine unter Spannung stehenden Widerstände! Achten Sie darauf, dass alle Bauelemente in der Schaltung entladen sind.**

- Um einen Widerstand zu messen, drehen Sie den **Drehwahlschalter ۞** in den **-BEQ**•1) -Bereich.
- Drücken Sie die **FUNC**-Taste ⓫ bis Ω und **AUTO** im **Display** ❸ erscheint.
- Beim Drücken der **RANGE**-Taste 4 wird von automatischer Erkennung in eine manuelle Festlegung der Messbereiche umgeschaltet. Mehrfaches Drücken verändert die Messbereiche.
- Ziehen Sie die Schutzkappen von den Messleitungen ab und stecken Sie die rote Messleitung in die **Multifunktionsbuchse** ❼ und die schwarze Messleitung in die **COM**-Buchse ❽.
- Bei offenem Messkreis wird im **Display** ❸ "**OL**" angezeigt.
- Überprüfen Sie die Messleitungen auf einwandfreien Durchgang, indem Sie die Messspitzen aneinander halten. Der angezeigte Wert sollte (fast) 0 Ω sein.
- Bei einer niederohmigen Messung drücken Sie die **REL-**Taste ❹, damit der Eigenwiderstand der Messleitung nicht in das Messergebnis einfließt. Das Gerät speichert beim Drücken der Taste den Wert. Die automatische Darstellung der Messbereiche ist deaktiviert.
- Verbinden Sie die Messleitungen parallel mit dem zu messenden Widerstand (siehe Skizze).
- Sie können das Messergebnis auf dem **Display** ❸ ablesen.

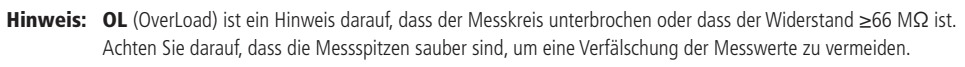

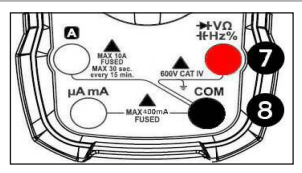

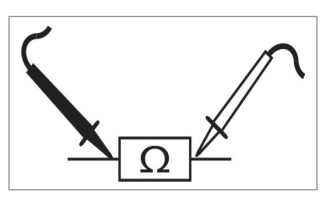

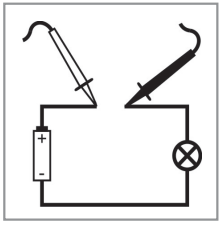

#### 3.7. Diodentest

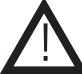

**Messen Sie keine unter Spannung stehenden Dioden! Achten Sie darauf, dass alle Bauelemente in der Schaltung entladen sind.**

- Um eine Diode zu messen, drehen Sie den **Drehwahlschalter** ❻ in den -**-**Ω•ι) -Bereich.
- Drücken Sie die **FUNC**-Taste **n**, bis das **++** -Symbol im **Display ©** erscheint.
- Ziehen Sie die Schutzkappen von den Messleitungen ab und stecken Sie die rote Messleitung in die **Multifunktionsbuchse** ❼ und die schwarze Messleitung in die **COM**-Buchse ❽.
- Überprüfen Sie die Messleitungen auf einwandfreien Durchgang, in dem Sie die Messspitzen aneinander halten. Der angezeigte Wert sollte 0 V sein.
- Verbinden Sie die rote Messleitung mit der Anode und die schwarze Messleitung mit der Kathode der Diode.
- Das **Display** ❸ zeigt die Durchlassspannung in Volt an. Beim Messen der Diode in Sperrrichtung, wird im **Display** ❸ "OL" angezeigt.

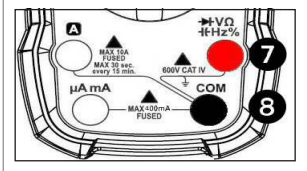

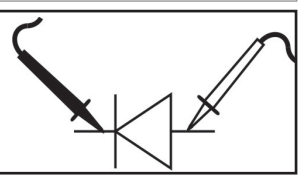

Hinweis: Der typische Spannungsabfall sollte ca. zwischen 0,6 V und 0,8 V für eine Siliziumdiode bzw. bei ca. 0.3 V für eine Germaniumdiode liegen.

#### 3.8. Durchgangstest

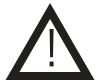

**Messen Sie keine unter Spannung stehenden Widerstände! Achten Sie darauf, dass alle Bauelemente in der Schaltung entladen sind.**

Mit einem Durchgangstest können Sie feststellen, ob eine Leitung unterbrochen ist. Wenn keine Unterbrechung besteht, ertönt ein akustischer Hinweis.

- Um einen Durchgangstest zu messen, drehen Sie den **Drehwahlschalter** ❻ in den **DEQ** •ι) - Bereich.
- Drücken Sie die **FUNC**-Taste **(1)**, bis das •1) -Symbol im Display **③** erscheint.
- Ziehen Sie die Schutzkappen von den Messleitungen ab und stecken Sie die rote Messleitung in die **Multifunktionsbuchse** ❼ und die schwarze Messleitung in die **COM**-Buchse ❽.
- Verbinden Sie die Messleitungen mit dem Messobjekt.
- Der Summer ertönt bei einem Durchgangswiderstand von <50 Ω.
- Der genaue Widerstand ist auf der Anzeige ablesbar.

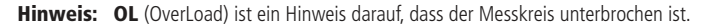

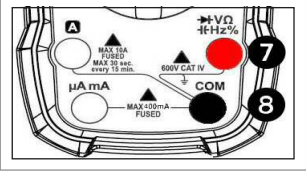

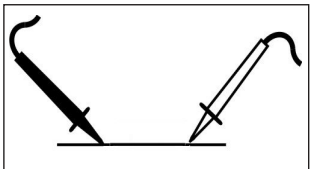

#### 3.9. Frequenz/Tastgrad messen

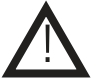

**Um mögliche Stromschläge zu vermeiden, sollten Sie auf keinen Fall versuchen Frequenzmessungen durchzuführen, wenn die Spannung über 250 V~ liegt.**

- Um einen Durchgangstest durchzuführen, stellen Sie den **Drehwahlschalter** ❻ auf **Hz%.**
- Drücken Sie die **HZ%**-Taste ❹ um zwischen Frequenz **Hz** und Tastgrad % zu wechseln.
- Ziehen Sie die Schutzkappen von den Messleitungen ab und stecken Sie die rote Messleitung in die **Multifunktionsbuchse** ❼ und die schwarze Messleitung in die **COM**-Buchse ❽.
- Legen Sie die Messleitungen parallel an die Messstelle.
- Sie können das Ergebnis auf dem **Display** ❸ in der Einheit Hz ablesen.

Hinweis: Messsignal: Uss= 3 V~

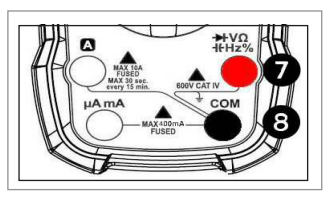

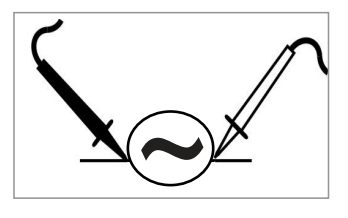

#### 3.10. Kapazität messen

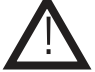

 **Schalten Sie den Strom für das zu prüfende Gerät aus und entladen Sie alle Kondensatoren. Versuchen Sie keine Kondensatoren mit einer Kapazität von > 100 μF zu messen.** 

- Um eine Kapazitätsmessung durchzuführen, stellen Sie den **Drehwahlschalter a** auf  $+$ .
- Ziehen Sie die Schutzkappen von den Messleitungen ab und stecken Sie die rote Messleitung in die **Multifunktionsbuchse** ❼ und die schwarze Messleitung in die **COM**-Buchse ❽.
- Es kann sein, dass ein geringer Wert im **Display** ❸ angezeigt wird. Drücken Sie die Taste **REL** ❹**,** um die Anzeige auf Null zu setzen.
- Halten Sie die Messspitzen für ca. 10 Sekunden auf die Kondensatorleitungen. Bei Elektrolytkondensatoren sollte unbedingt auf die Polarität geachtet werden.
- Sie können den Wert direkt vom **Display** ❸ ablesen.

Hinweis: OL (OverLoad) ist ein Hinweis darauf, dass der Messbereich überschritten wurde.

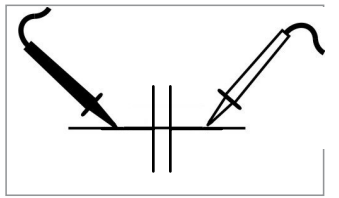

#### 3.11. NCV-Messung (Berührungslose Spannungserkennung)

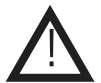

 **Selbst wenn die NCV-Messung keine Spannung anzeigt, ist vielleicht doch eine gefährliche Spannung vorhanden. Führen Sie deshalb immer eine zweipolige Spannungsprüfung mit einem geeigneten Messgerät durch, bevor Sie Arbeiten an einer Stromleitung durchführen!**

- Ziehen Sie vor der Messung die Messleitungen ab.
- Drehen Sie den **Drehwahlschalter** ❻ in den **NCV V~** Bereich.
- Halten Sie den **NCV-Sensor** ⓬ an der Stirnseite des Messgerätes an die zu untersuchende Stromleitung.
- Sobald der Sensor eine Wechselspannung erkennt (**min. 110 V~**) ertönt ein Signal und die NCV-LED ❷ beginnt zu blinken.

#### Displaybeleuchtung

- Durch einmaliges Drücken der **Beleuchtungstaste** ❺ können Sie die Displaybeleuchtung einschalten und durch erneutes Drücken wieder ausschalten.
- Nach ca. 60 Sekunden wird die Beleuchtung automatisch wieder ausgeschaltet.

#### Automatische Abschaltung

- Das Multimeter schaltet sich nach ca. 30 Min ohne Eingabe automatisch ab, um die Batterie zu schonen. Sie können jede Taste drücken, um das Gerät wieder einzuschalten.
- Sie können die automatische Abschaltung umgehen, indem Sie beim Einschalten des Multimeters die **FUNC**-Taste ⓫ gedrückt halten.

#### Multimeter ausschalten

• Um das Multimeter wieder auszuschalten, stellen Sie den **Drehwahlschalter** ❻ auf die Stellung **OFF**.

#### 4. Verbindung zum PC

Sie können das Multimeter MS8250B über das mitgelieferte USB-Kabel mit Ihrem PC verbinden und die Messungen anhand der Software auf Ihrem Monitor verfolgen und gegebenenfalls speichern.

#### **Treiberinstallation**

Sobald Sie das Multimeter erstmals mit Ihrem Computer verbinden, beginnt dieser mit der Installation der Treiber. Sollten für die Geräteinstallation Treiber benötigt werden, finden Sie diese auf der beiliegenden CD.

- Im Ordner **Multimeter** finden Sie einen Unterordner mit Namen **driver**. In diesem Ordner befinden sich unter anderem die Installer "**CP210xVCPInstaller\_x64.exe**" und "**CP210xVCPInstaller\_x86.exe**".
- Rechtsklicken Sie die ...**x86.exe** falls Sie mit einem 32-Bit Betriebssystem oder ...**x64.exe** falls Sie mit einem 64-Bit Betriebssystem arbeiten.
- Führen Sie den jeweiligen Installer als Administrator aus.

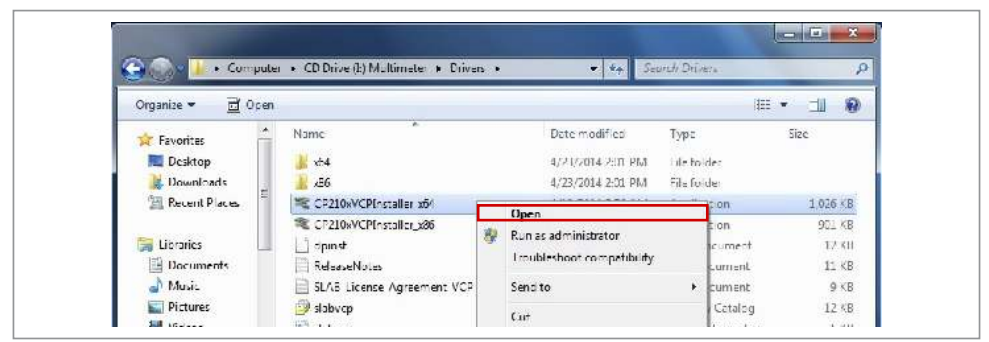

- Führen Sie die Installation aus.
- Bei erfolgreicher Installation erscheint ein Fenster.
- Schießen Sie die Treiberinsallation ab, in dem Sie auf Finish klicken.

#### **Softwareinstallation**

Damit Sie Messdaten auf Ihrem Monitor wiedergeben können, benötigen Sie eine Software.

Die Software finden Sie auf der beiliegenden CD.

- Im Ordner **Software** befindet sich die **Setup.exe**.
- Rechtsklicken und führen Sie diese als Administrator aus.
- Es installieren sich Treiber und Software.
- Bei jeweils erfolgreicher Installation erscheint folgendes Fenster.
- Schließen Sie die Softwareinstallation ab, in dem Sie auf Finish klicken.

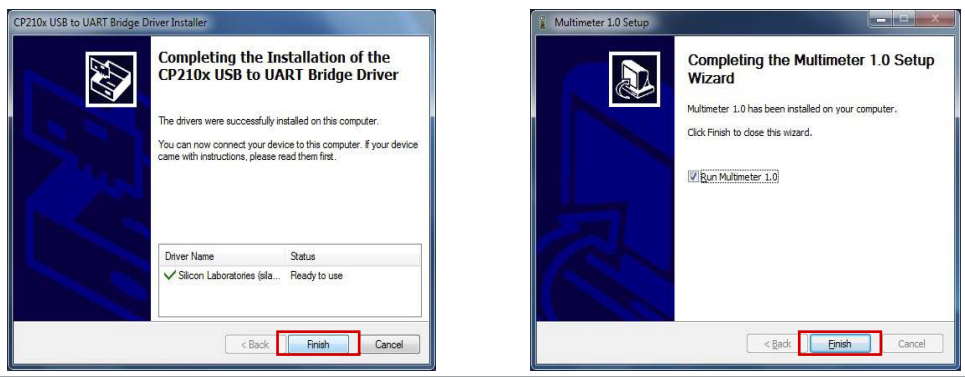

#### **Messwertübertragung**

• Verbinden Sie das Multimeter mit Ihrem PC und starten Sie die zuvor installierte Software.

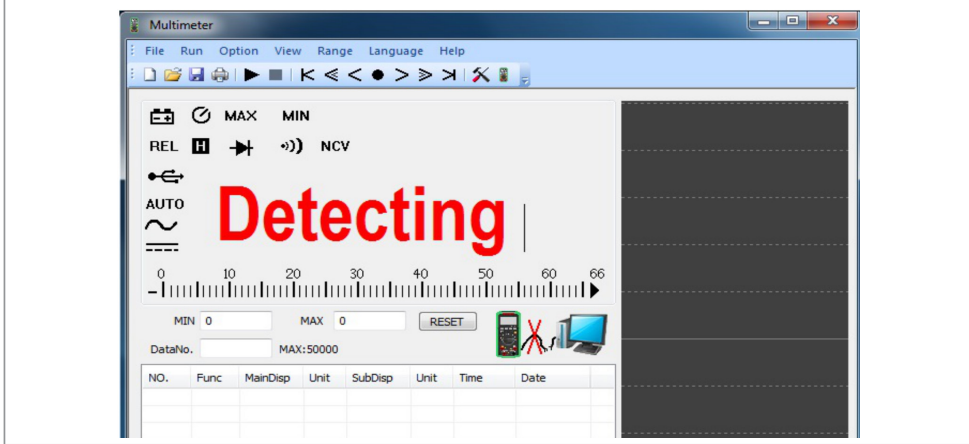

• Die Software sucht nach einem angeschlossenen Multimeter und verbindet sich anschließend automatisch.

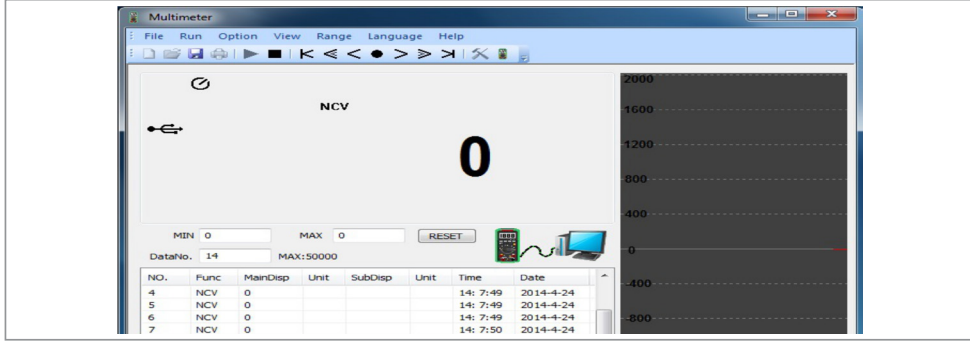

• Sobald das Multimeter von der Software erkannt wurde beginnt die Aufzeichnung der Messwerte.

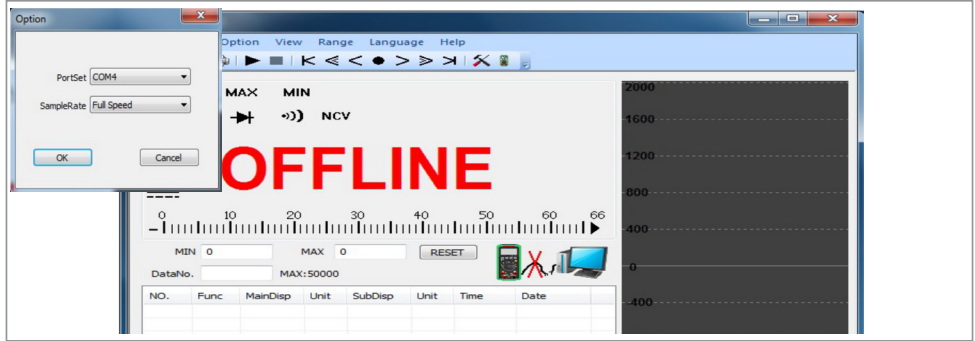

- Wird kein Multimeter erkannt oder ist das Multimeter ausgeschaltet erscheint OFFLINE im Display.
- Sie können den Port manuell auswählen. Klicken Sie dazu auf Option -> Setting. An welchem Port das Multimeter angeschlossen ist, können Sie im **Geräte-Manager** unter **Anschlüsse (COM&LTP)** herausfinden.

#### 5. Wartung und Reinigung

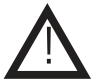

**Jegliche Reparatur oder Wartung, die nicht in dieser Bedienungsanleitung behandelt wird, sollte nur von Fachkräften vorgenommen werden.**

#### **Einlegen/Wechseln der Batterie:**

- Wenn im **Display 3** das F-4-Symbol erscheint, ist die eingelegte Batterie schwach und sollte erneuert werden, um falsche Messergebnisse zu vermeiden.
- Entfernen Sie alle Messkabel vom Multimeter und schalten Sie das Messgerät ab.
- Schrauben Sie die Schraube der Batteriefach-Abdeckung auf der Rückseite des Multimeters auf.
- Entfernen Sie anschließend die Batteriefach-Abdeckung.
- Tauschen Sie die leere Batterie durch eine neue gleichen Typs (9V-Block) aus.
- Schließen und verschrauben Sie das Batteriefach anschließend wieder vollständig, bevor Sie die Messungen fortsetzen.

#### **Reinigung**

- Entfernen Sie alle Messleitungen vom Multimeter und schalten Sie das Messgerät ab.
- Zur Reinigung verwenden Sie ein trockenes oder leicht angefeuchtetes, sauberes Tuch.
- Benutzen Sie auf keinen Fall aggressive Reinigungsmittel, Reinigungsalkohol oder andere chemische Mittel. Dadurch könnte das Gehäuse angegriffen oder die Funktion beeinträchtigt werden.

#### 6. Problembehandlung

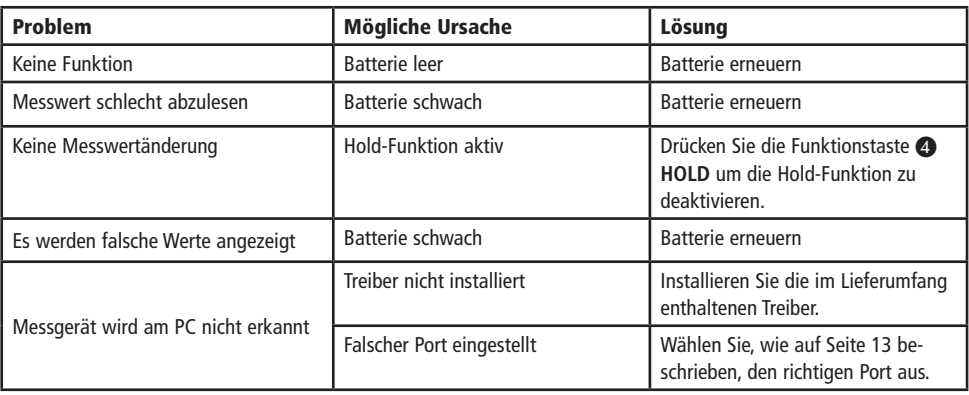

### Technische Beratung

Brauchen Sie Hilfe bei der Montage oder Installation? Kein Problem, unter der nachfolgenden Rufnummer erreichen Sie speziell geschulte Mitarbeiter, die Sie gerne bei allen technischen Fragen beraten.

#### **+49 (0) 8403 920 - 930**

Montag bis Freitag von 8:00 bis 17:00 Uhr

#### 7. Technische Daten

#### 7.1. Messbereiche

#### Wechselstrom (AC)

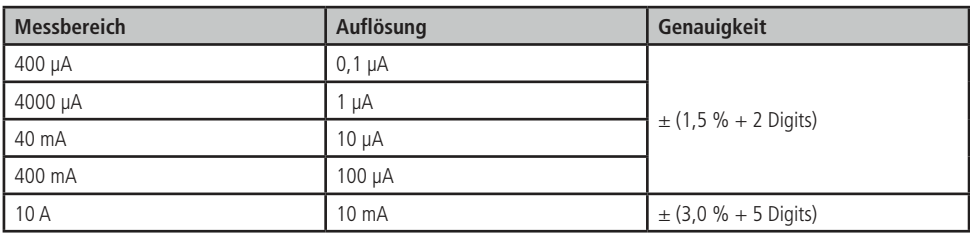

• Maximaler Eingangsstrom: 10 A

• Frequenzbereich: 50...60 Hz

• Überlast-Schutz:  $\mu A/mA-Buchse$  **O:** FF 400 mA/1000 V<br>A-Buchse **O:** FF 10 A/600 V  $A-B$ uchse  $\mathbf{\circled{1}}$ 

**Hinweis:** Messungen ab 5 A dürfen nicht länger als 10 Sekunden andauern. Danach muss dass Messgerät (die Sicherung) 1 Minute abkühlen, bevor Sie die nächste Messung beginnen.

#### Gleichstrom (DC)

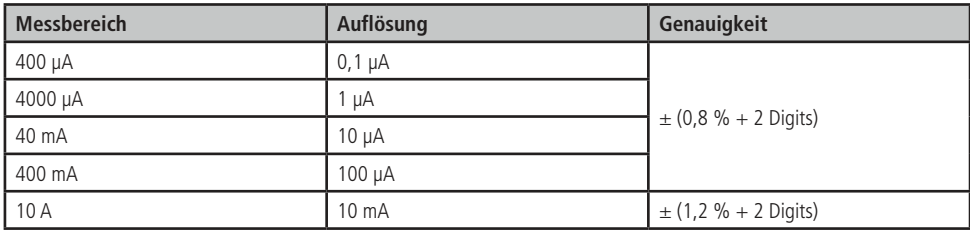

• Maximaler Eingangsstrom: 10 A

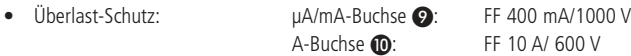

**Hinweis:** Messungen ab 5 A dürfen nicht länger als 10 Sekunden andauern. Danach muss dass Messgerät (die Sicherung) 1 Minute abkühlen, bevor Sie die nächste Messung beginnen.

#### Durchgang

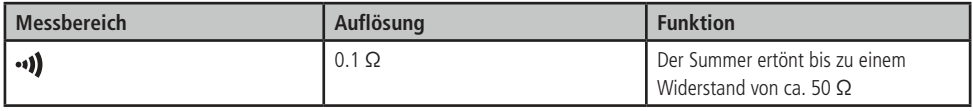

• Leerlaufspannung: ca. 0,4 V

• Überspannungsschutz: 250 V-/~(RMS)

#### Diode

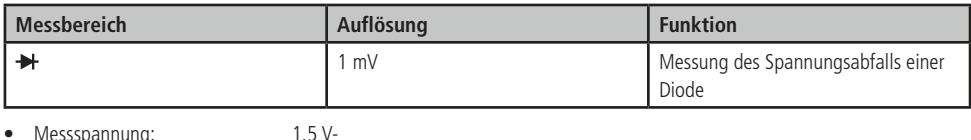

• Messspannung: 1,5 V-

• Messstrom: 1 mA<br>• Überspannungsschutz: 250 V-/~(RMS)

• Überspannungsschutz:

#### Wechselspannung (AC)

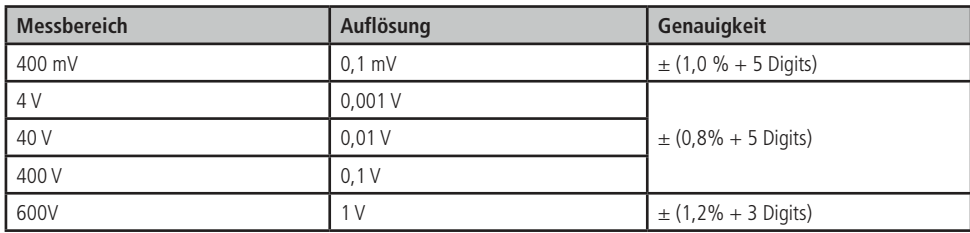

• Eingangswiderstand: 10 MΩ<br>• Frequenzbereich: 50...60 Hz  $\bullet$  Frequenzbereich:

• Maximale Eingangsspannung: 600 V

400 mV Messbereich: 250 V

4...600 V Messbereich: 600 V

#### Gleichspannung (DC)

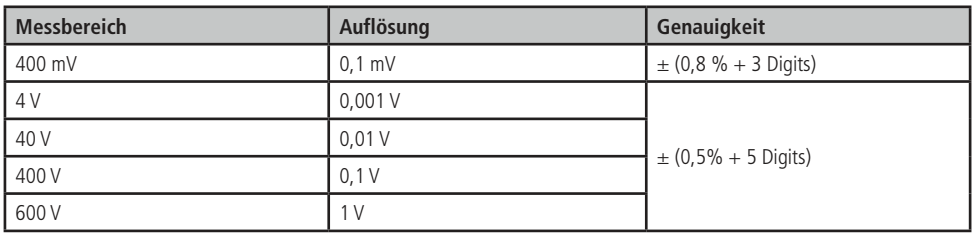

• Eingangswiderstand: 10 MΩ

• Maximale Eingangsspannung: 600 V

400 mV Messbereich: 250 V

4...600 V Messbereich: 600 V

#### **Tastgrad**

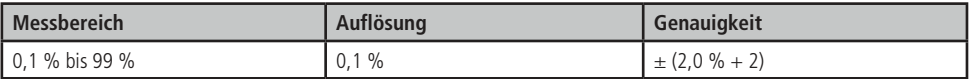

#### Widerstand

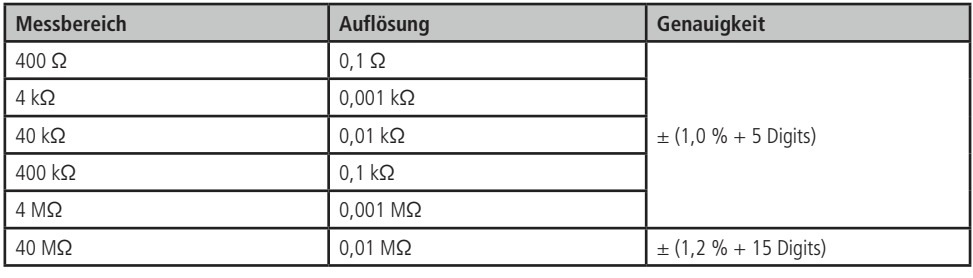

• Leerlaufspannung: ca. 0,4 V

• Überspannungsschutz: 250 V-/~ (RMS)

#### Frequenz

Frequenzmessung im **Hz%-**Messbereich:

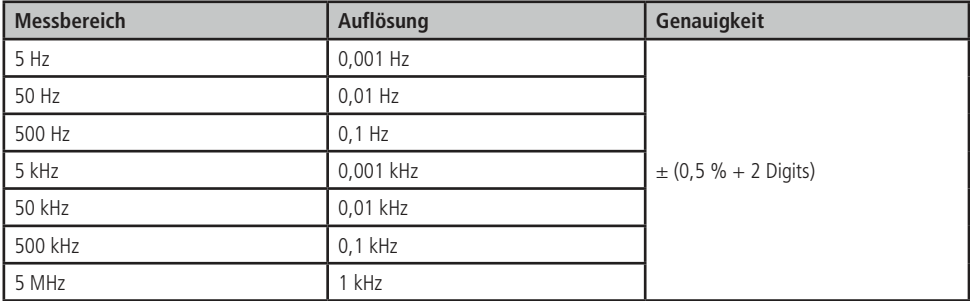

• Überspannungsschutz: 250 V-/~ (RMS)

• Die Eingansspannung muss für dieses Messverfahren mindestens 3 V~ betragen.

#### Kapazität

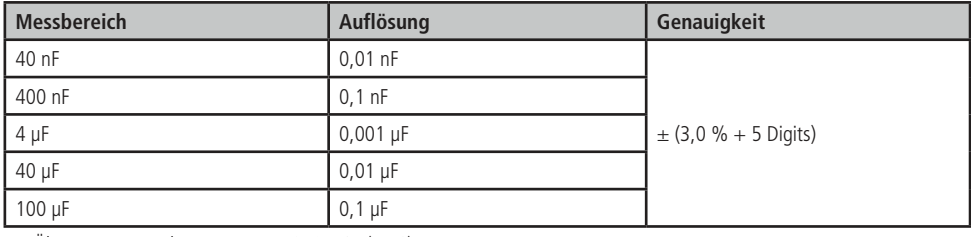

• Überspannungsschutz: 250 V-/~ (RMS)

#### 7.2. Allgemein

- Betriebsspannung: 9 V-
- Batterie: 9 V- Blockbatterie
- Maximal zulässige Spannung: 600 V-/~ (CAT IV)
- Display: 3 3/4-stellig, 4000 Zählereinheiten, beleuchtbar
- Sampling Zeit: 0,04 / Sekunde, Strom: 1 / Sekunde
- Geeicht bis 2000m
- Automatsche Bereichswahl
- Automatische Abschaltung nach 30 Minuten
- Maße (LxBxH): 180x86x52 mm
- Gewicht: 250g<br>• Betriebstemperatur: 0.40 °C
- Betriebstemperatur:
- Lagertemperatur: -10...50 °C

#### 8. Lieferumfang

- Digitalmultimeter MASTECH MS8250B
- Treiber-CD, Software
- USB-Kabel
- Messleitungen
- Anleitung

<u>ן</u>

#### 9. Sicherungswechsel

**Der Sicherungswechsel darf nur von einer Person mit Fachkenntnissen durchgeführt werden. Verwenden nur Ersatzsicherungen mit den vorgeschriebenen Werten.**

- Entfernen Sie alle Messkabel vom Multimeter und schalten Sie das Messgerät ab.
- Lösen Sie die Schraube der Batteriefach-Abdeckung und anschließend die der Rückwand.
- Tauschen Sie die Sicherungen aus.
- Schließen Sie das Gerät wieder.
- Stellen Sie sicher, dass Sie beim Austausch der Sicherungen gleichwertige Sicherungen verwenden.

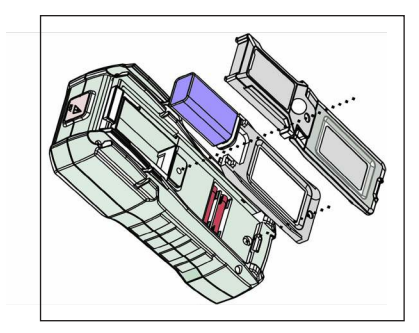

- obere Sicherung: FF 400mA H 1000V - untere Sicherung: FF 10A H 600V
- **Hinweis:** Wenn beim Zusammenbau der Batteriedeckel immer wieder aufspringt, dann ist die Abdeckung für die Sicherungen nicht richtig eingerastet

#### 10. Entsorgung

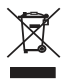

Elektro- und Elektronikgeräte, die unter das Gesetz "ElektroG" fallen, sind mit nebenstehender Kennzeichnung versehen und dürfen nicht mehr über Restmüll entsorgt, sondern können kostenlos bei den kommunalen Sammelstellen z.B. Wertstoffhöfen abgegeben werden.

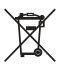

Als Endverbraucher sind Sie gesetzlich (Batterien-Verordnung) zur Rückgabe gebrauchter Batterien und Akkus verpflichtet. Schadstoffhaltige Batterien/ Akkus sind mit nebenstehender Kennzeichnung versehen. Eine Entsorgung über den Hausmüll ist verboten.

Verbrauchte Batterien/ Akkus können kostenlos bei den kommunalen Sammelstellen z.B. Wertstoffhöfen oder überall dort abgegeben werden, wo Batterien/ Akkus verkauft werden!

#### Symbolerklärung

Das Symbol mit dem Ausrufezeichen im Dreieck weist auf wichtige Hinweise in dieser Bedienungsanleitung hin, die  $\blacktriangle$  unbedingt zu beachten sind. Des Weiteren wenn Gefahr für Ihre Gesundheit besteht, z.B. durch elektrischen Schlag.

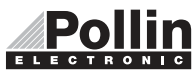

Diese Bedienungsanleitung ist eine Publikation von Pollin Electronic GmbH, Max-Pollin-Straße 1, 85104 Pförring.<br>Alle Rechte einschließlich Übersetzung vorbehalten. Nachdruck, auch auszugsweise, verboten. Diese Bedienungsan

©Copyright 2017 by Pollin Electronic GmbH